# **TOSIBOX lock** Mise en service rapide

#### Appairage de la clé à votre Tosibox

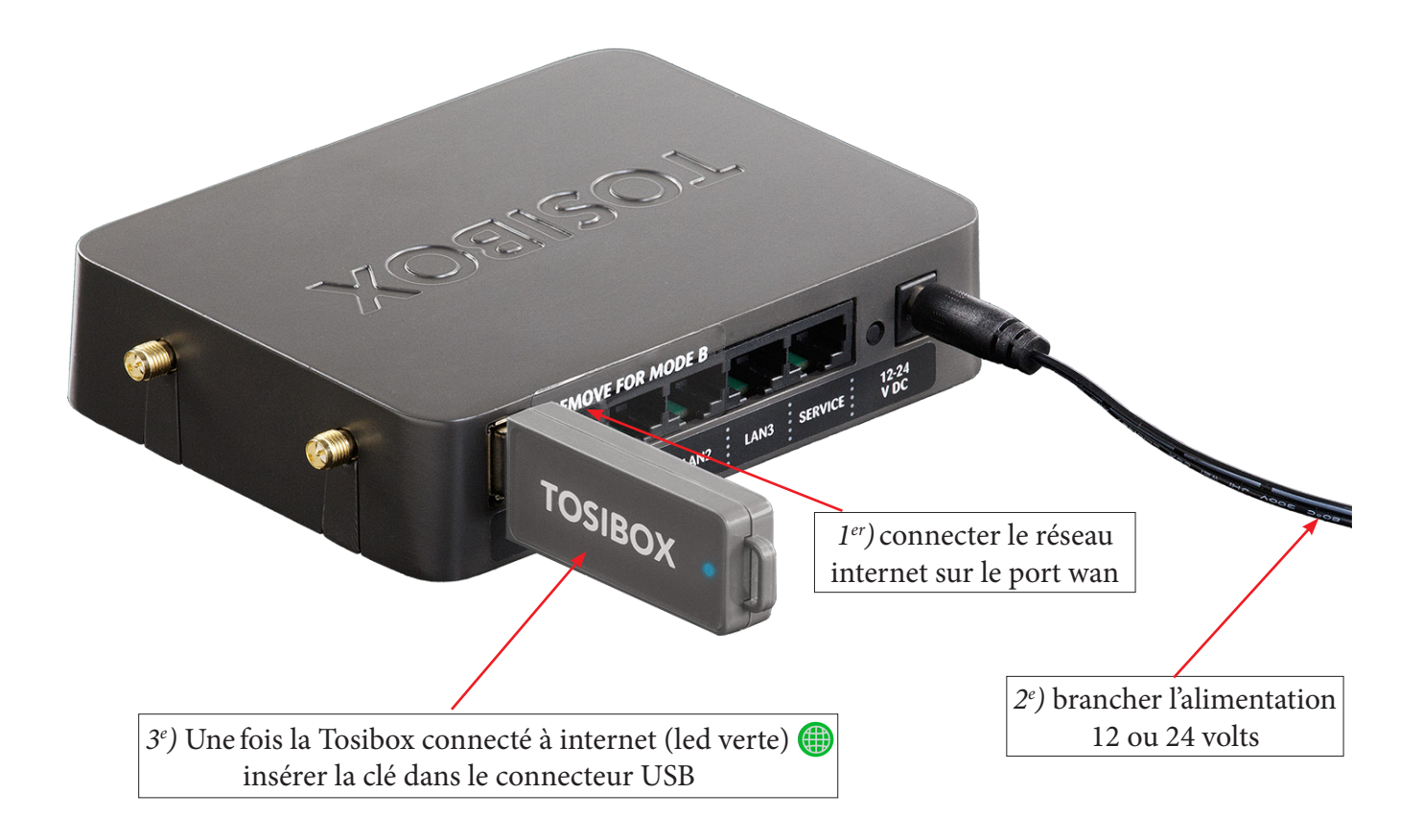

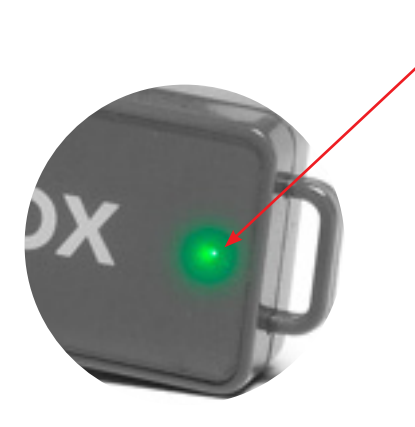

*4e )* Le voyant de la clé s' éteint 2 sec puis se rallume. Votre Tosibox est appairée.

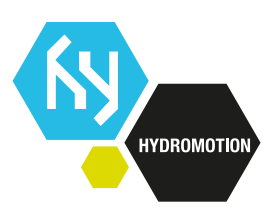

#### **TOSIBOX lock** Mise en service rapide

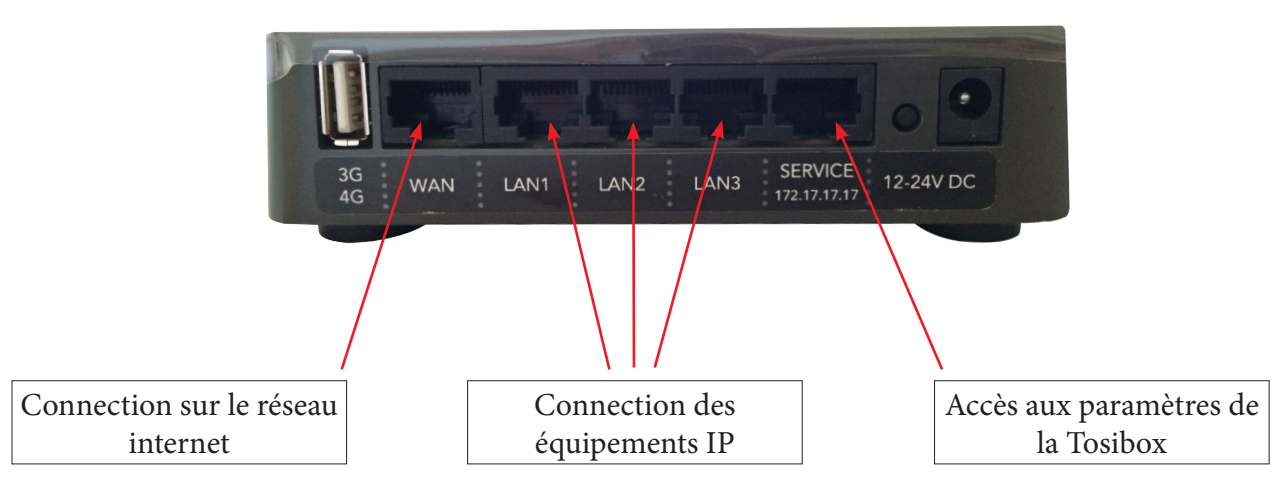

Connecter votre PC ou Mac à la Tosibox (Lock) à l'entrée **service** puis tapez l'adresse : **172.17.17.17**

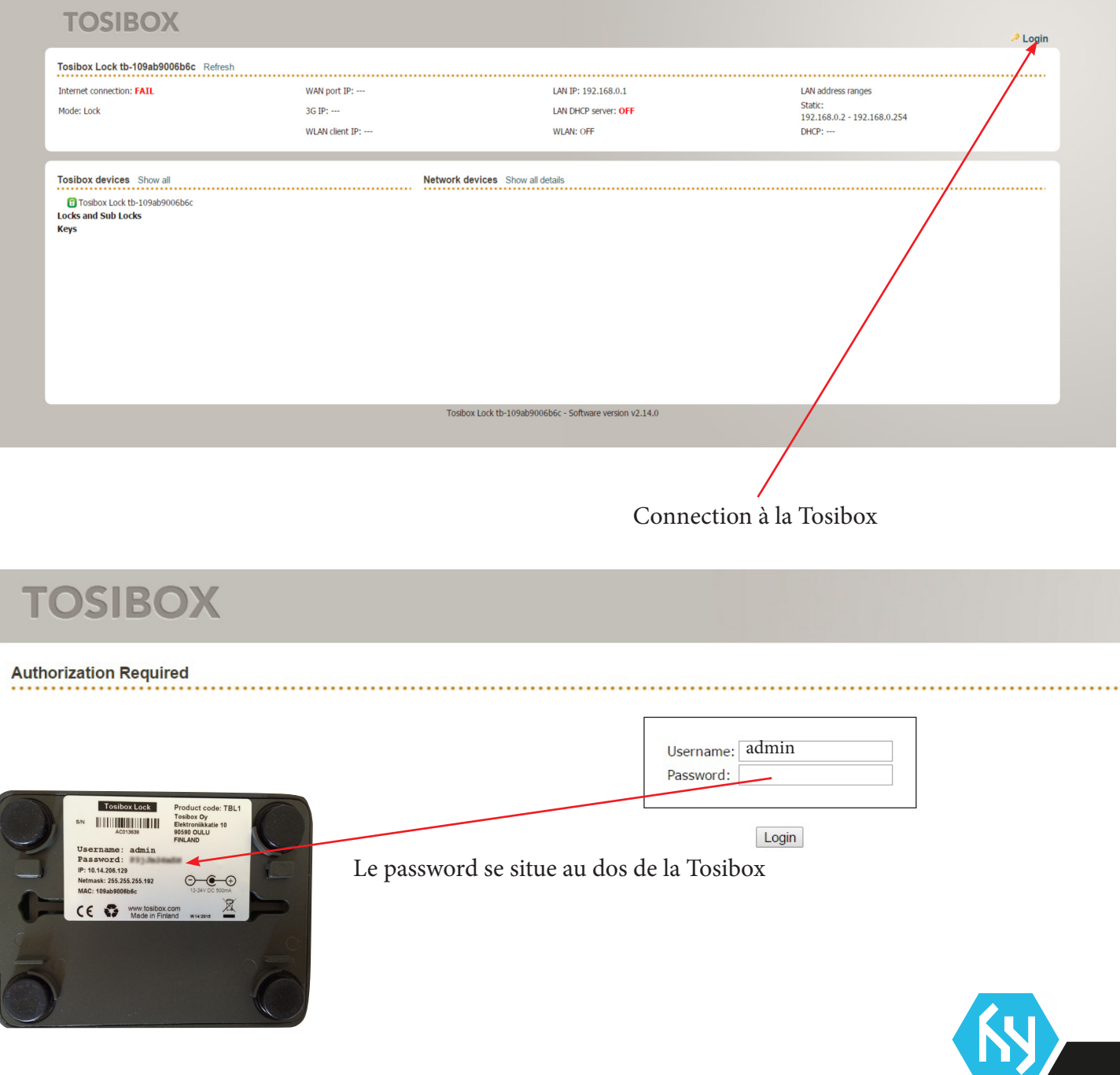

**HYDROMOTION** 

# **TOSIBOX lock**

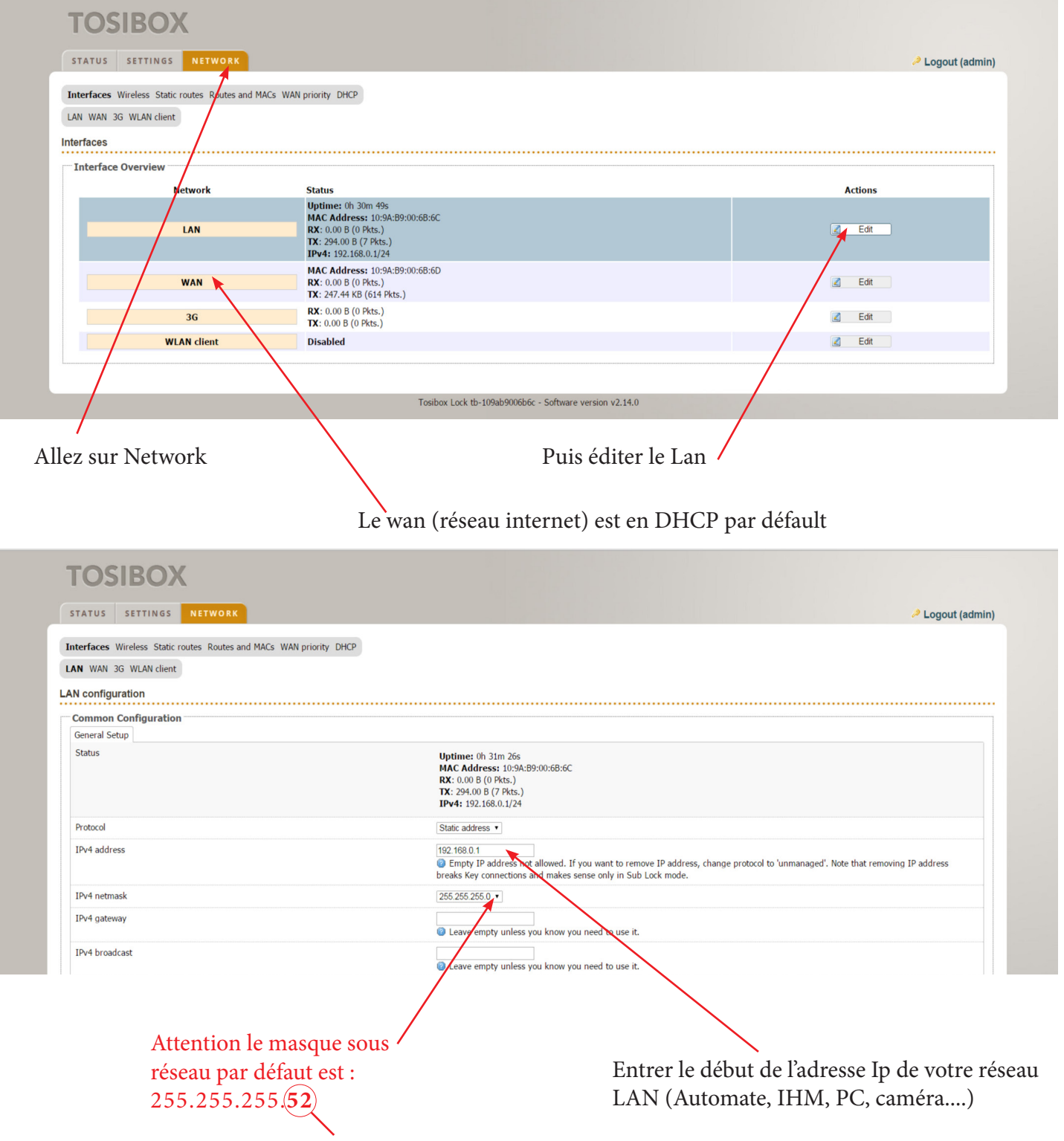

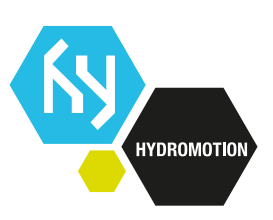

# **TOSIBOX key**

Insérez la clef Tosibox sur votre PC

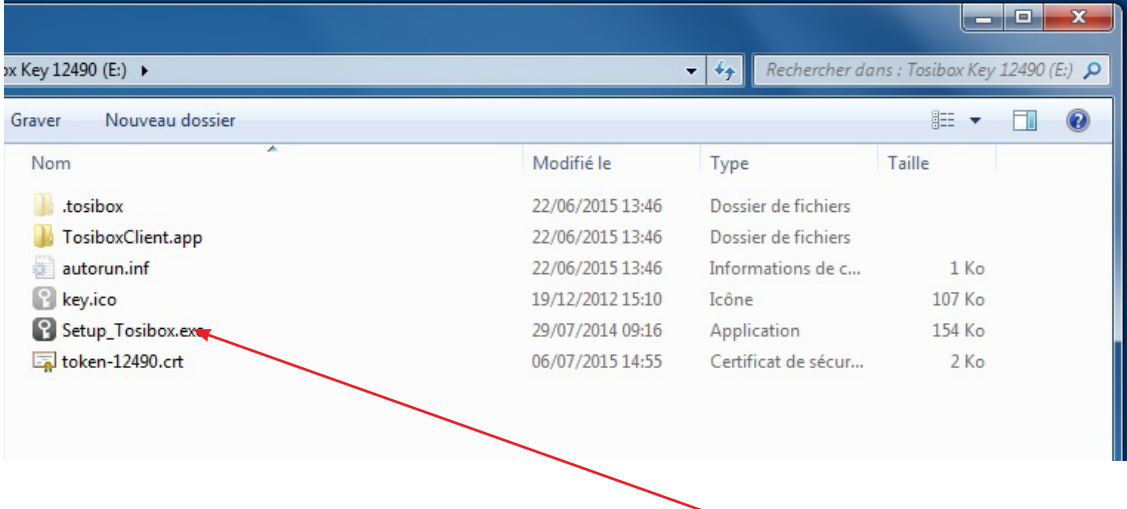

Ouvrir le dossier Tosibox puis installer le logiciel Setup\_Tosibox.exe. *(Opération à e*f*ectuer qu'une seule fois)*

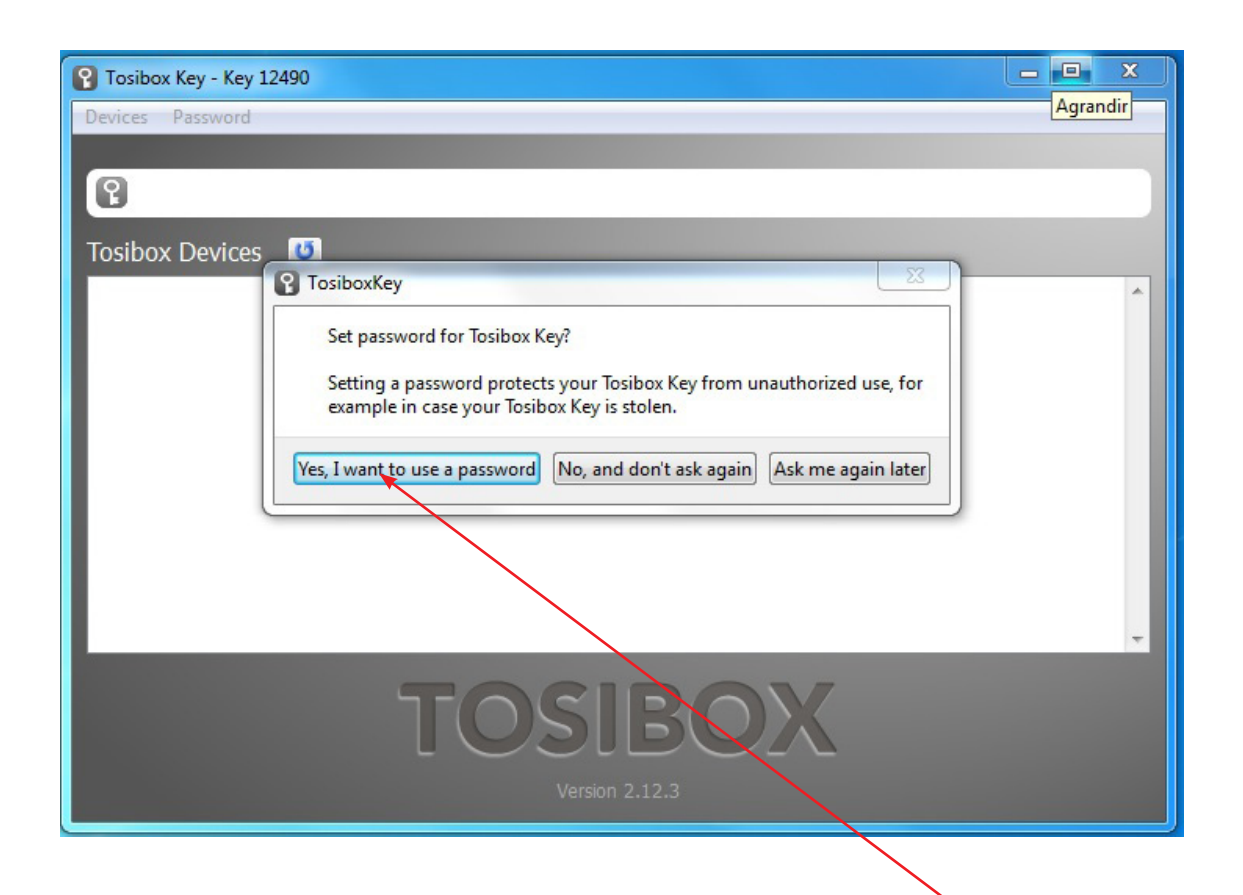

Saisir un mot de passe qui permettra l'accés à votre clef Tosibox.

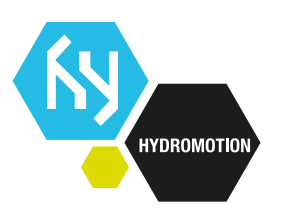

## **TOSIBOX**

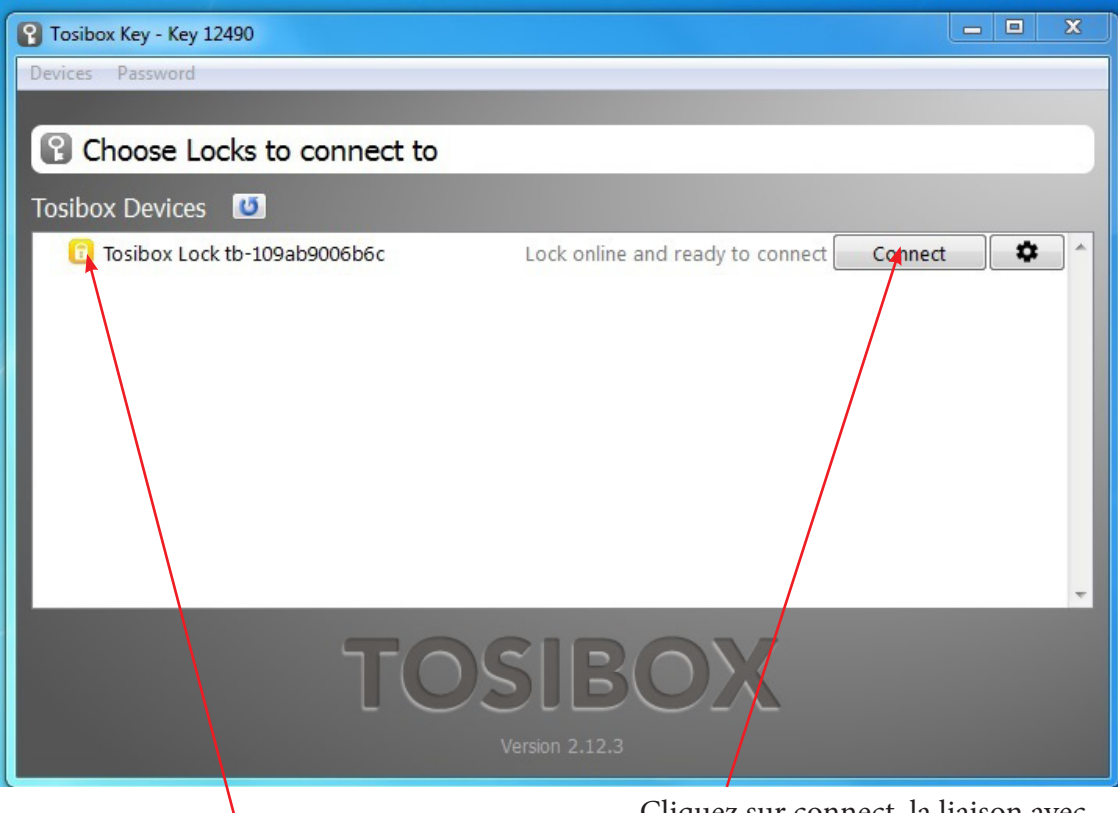

Cliquez sur connect, la liaison avec votre lock est en cours.

Cadenas rouge aucune connexion internet Cadenas orange liaison établie.

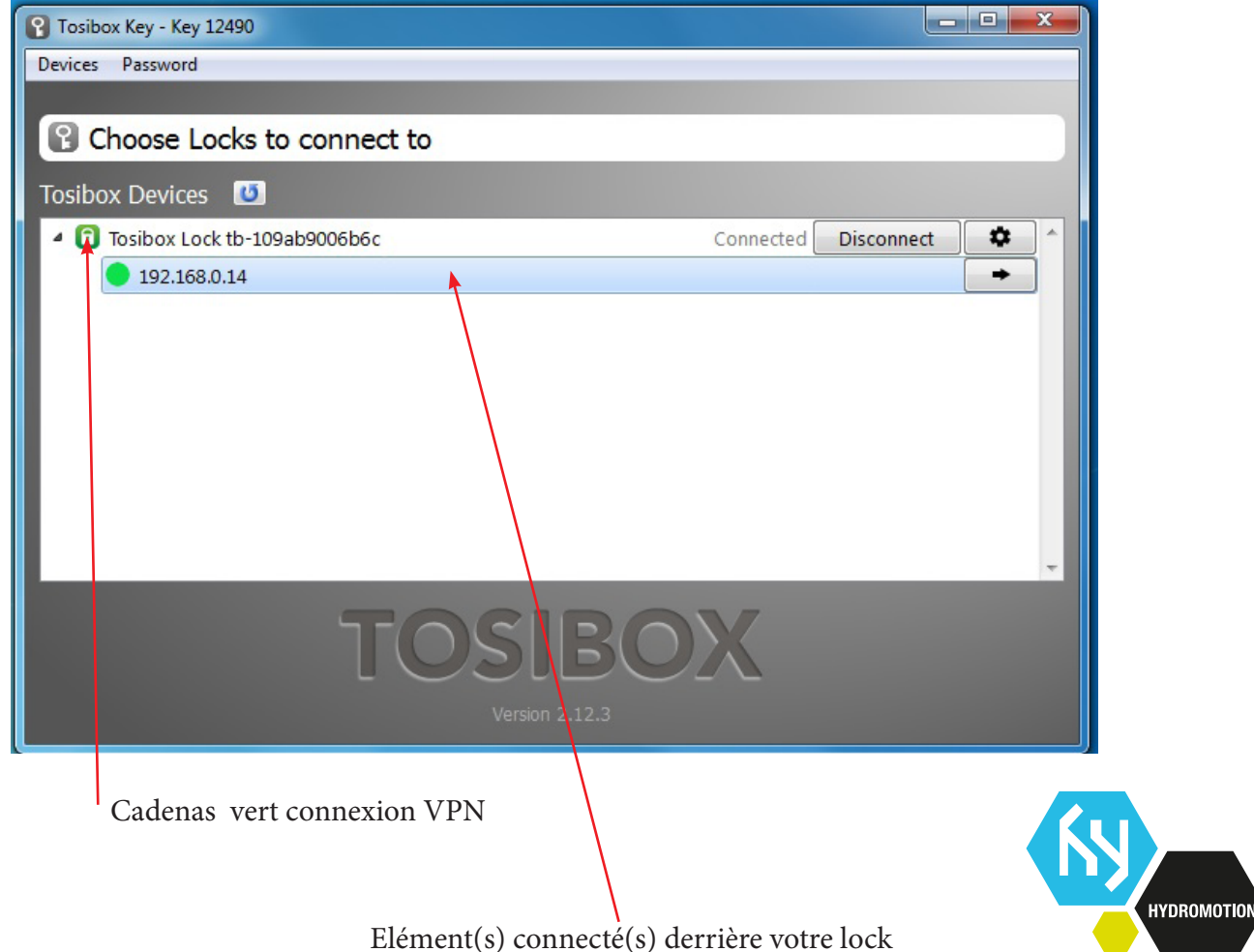